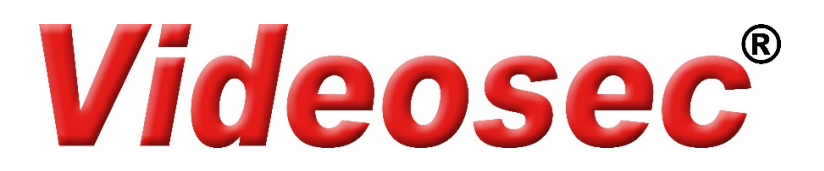

## **IPW-2122W-28F-64G és PT-23-40WAL-64G**

## **Wi-Fi kamera beüzemelési segédlet**

 $\overline{\odot}$ 

felhasználói fiók.

A beüzemeléshez szükséges a Guard Live mobil applikáció és egy, az applikációban létrehozott

A kamera felszerelése és a tápellátás csatlakoztatása után kövesse a következő lépéseket a kamera Wifi-s hálózathoz csatlakoztatásához.

## **1. Beállítás Guard Live mobil applikációval**

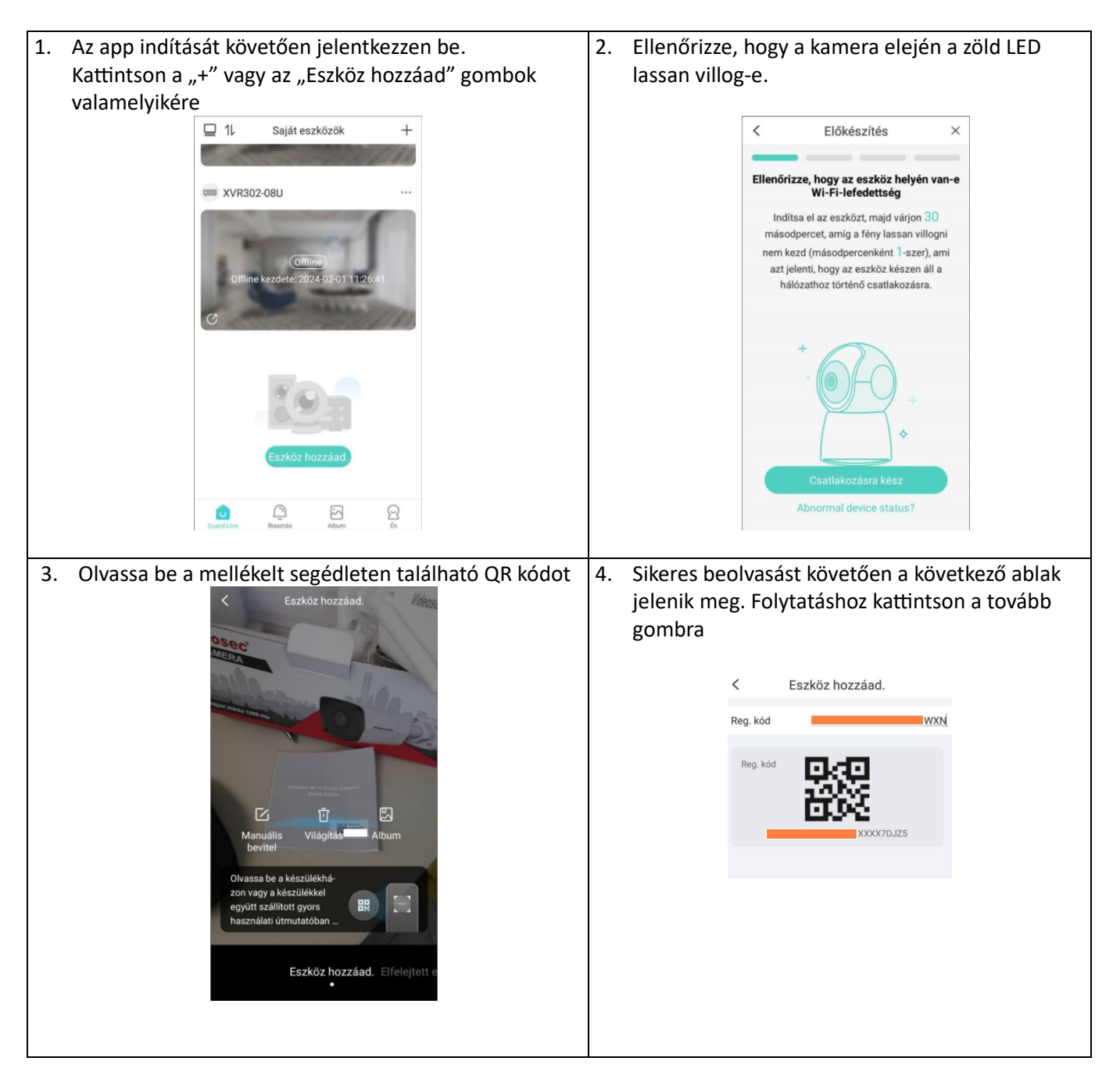

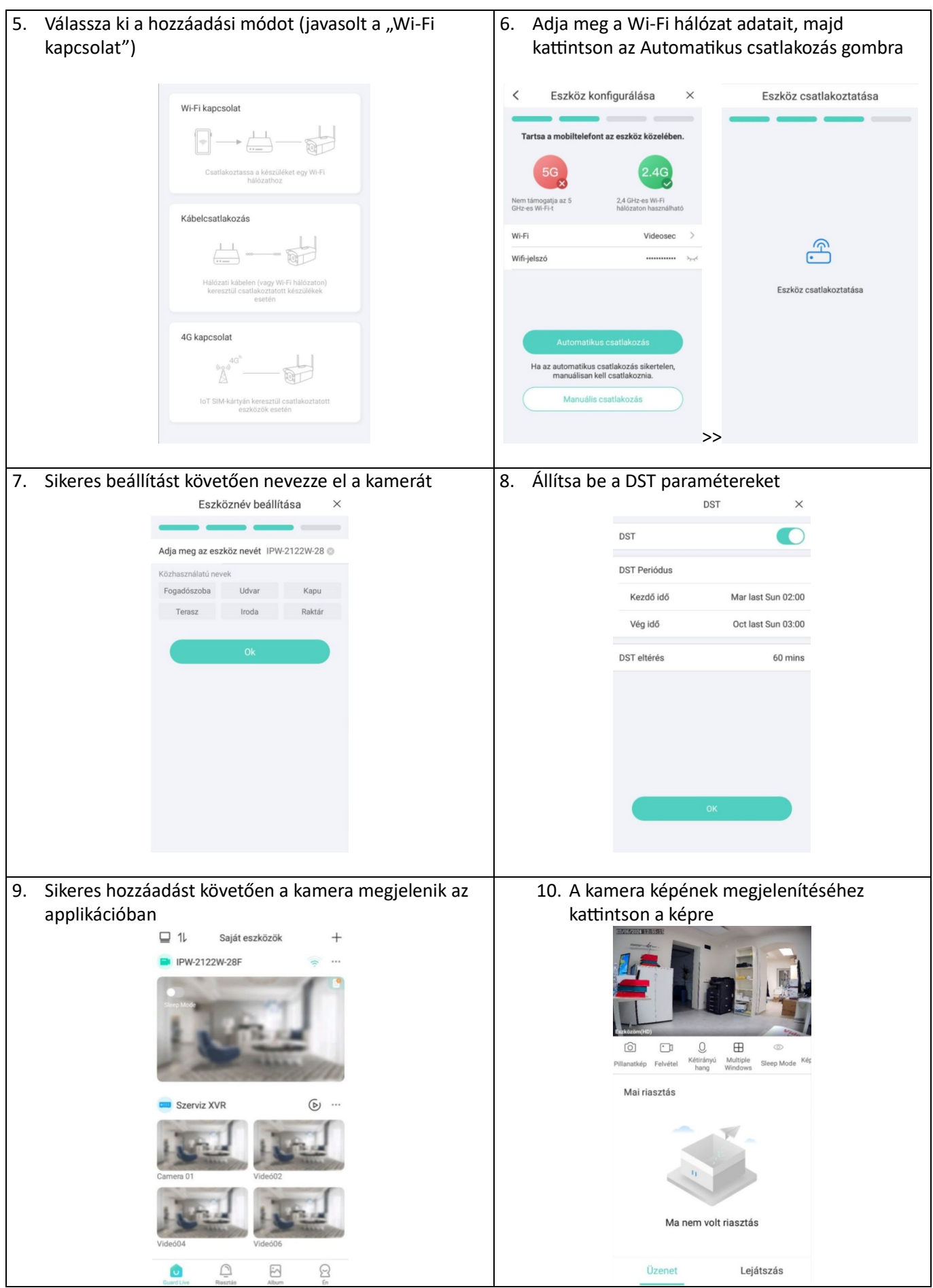

## **2. Beállítás webes böngésző felületéről**

A kamera webes felületére történő belépést követően a Wi-Fi hálózat adatait a Beállítás/Hálózat/Alapkonfiguráció/Wi-Fi menüpontban végezheti el:

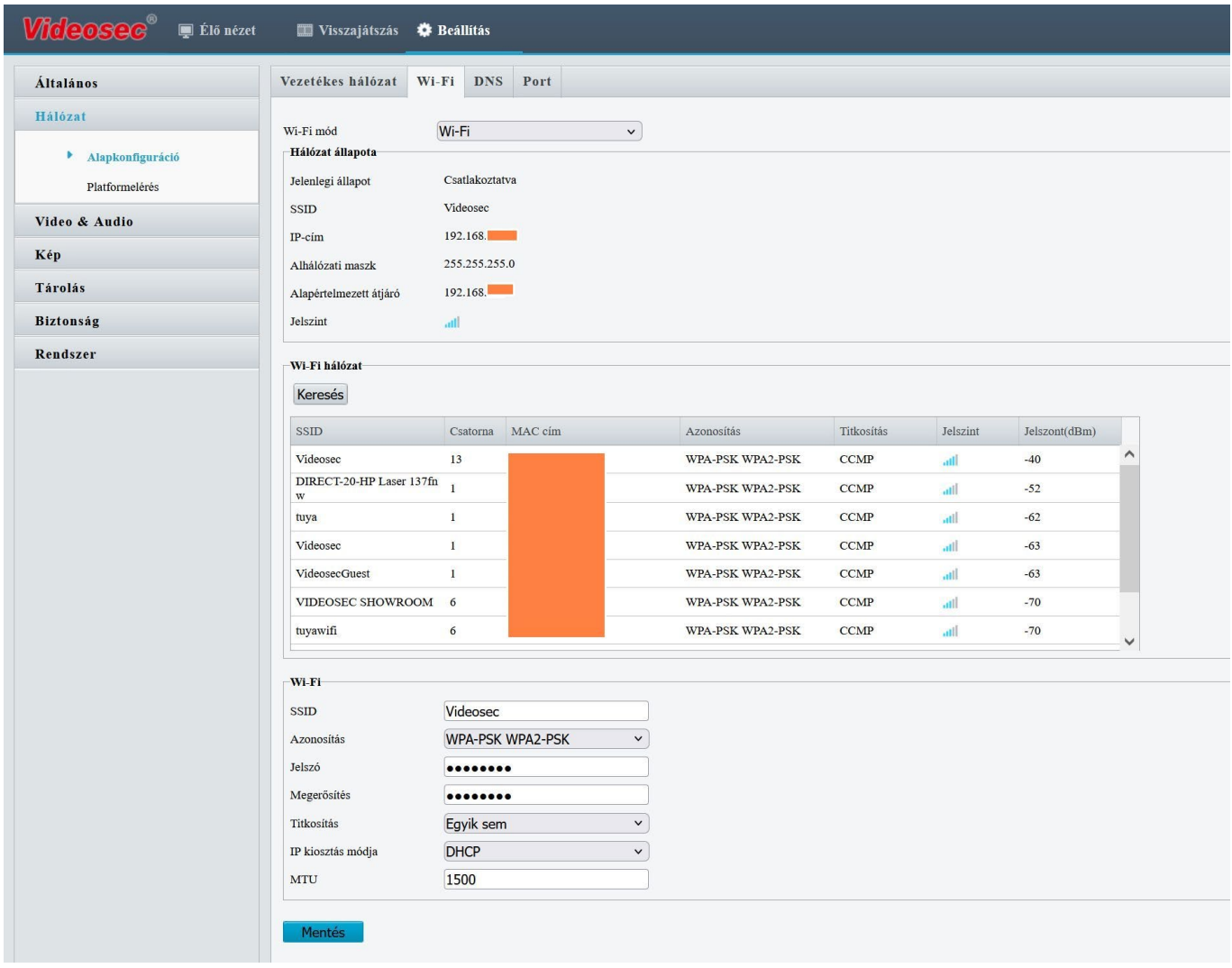

Alapértelmezett elérési adatok:

- IP cím: DHCP (alapértelmezet: 192.168.1.13 ha nincs DHCP)
- Felhasználó: admin
- Jelszó: 123456